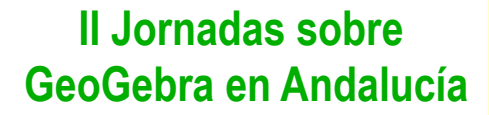

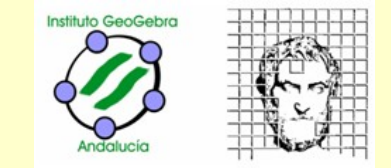

# Iniciación a GeoGebra

Ana Belén Heredia María Peñas Miguel Ángel Fresno

**HUELVA 2 de abril de 2011**

#### **II Jornadas sobre GeoGebra en Andalucía**

#### Iniciación a **GeoGebra**

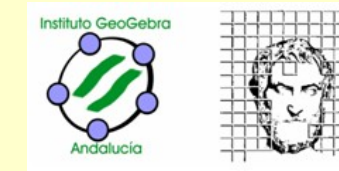

## El programa en Guadalinex-Edu

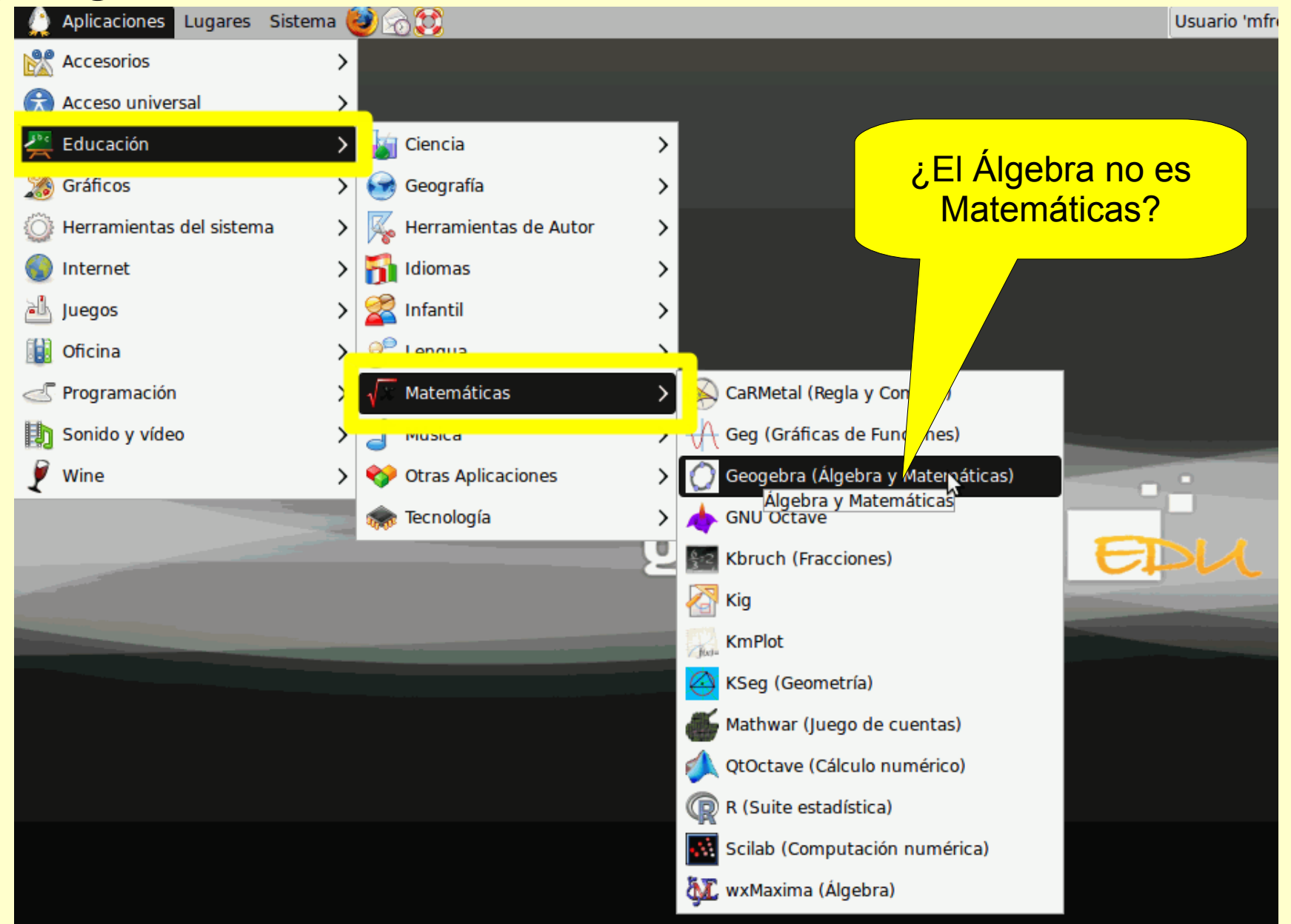

#### Iniciación a **GeoGebra**

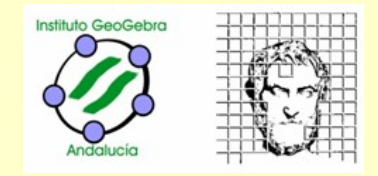

### **Geo**metría al**Gebra** Hoja de cálculo

GeoGebra es un software interactivo de matemática que reúne dinámicamente geometría, álgebra y cálculo. Lo ha elaborado Markus Hohenwarter junto a un equipo internacional de desarrolladores, para su uso en la educación de todos los niveles

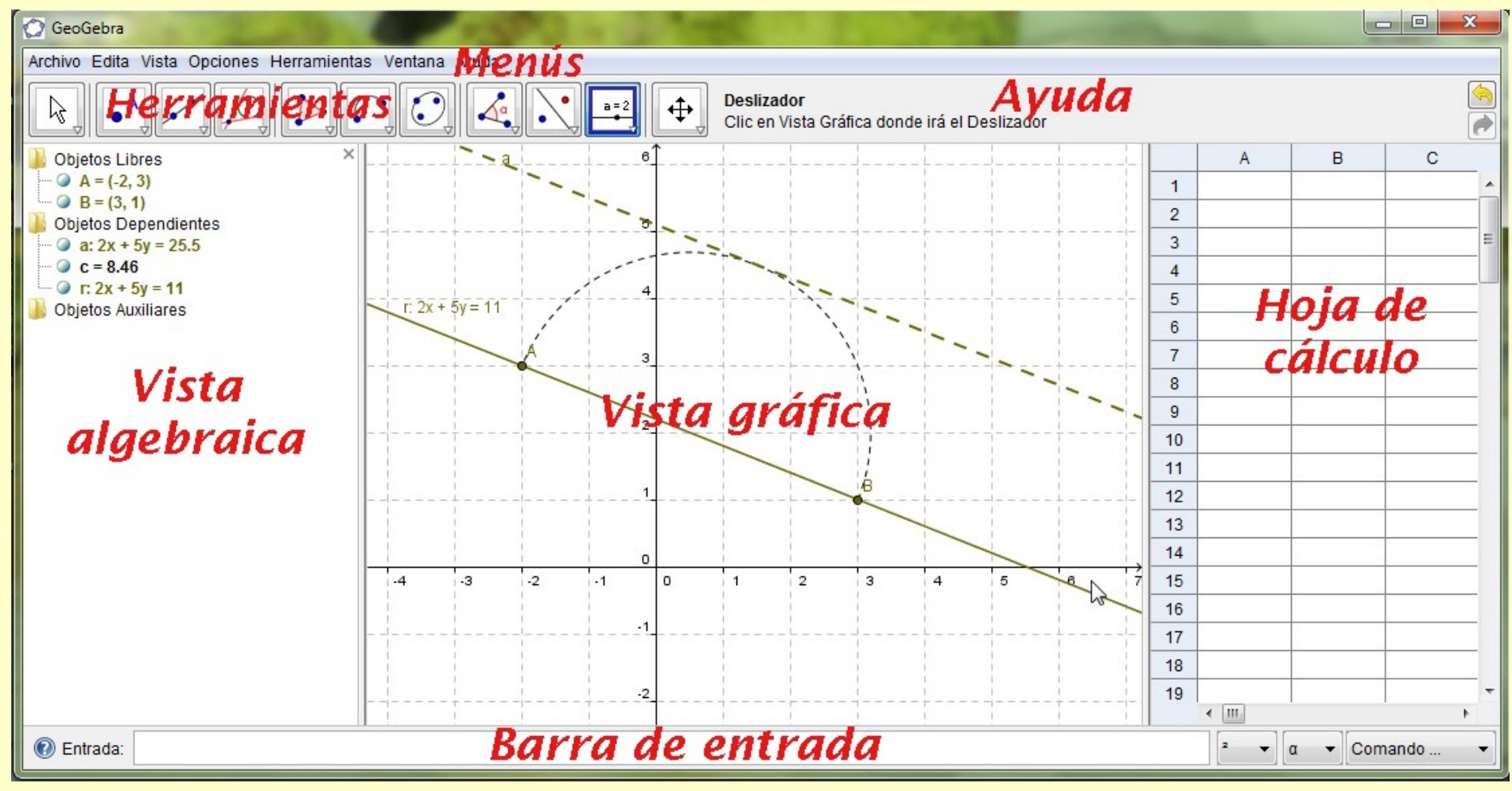

*o LaX*

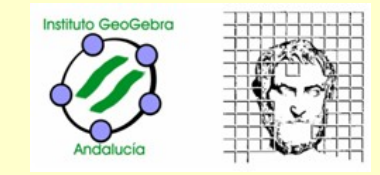

## En la próximas tres horas,

- vamos a **introducirnos en el uso** del programa,
- hablaremos de posibles **aplicaciones didácticas** y
- visitaremos algunos lugares con **materiales** "listos para el uso"

Todo ello mediante ejercicios prácticos con algunas explicaciones intercaladas.

Intentando que al acabar estemos en condiciones de seguir nuestro itinerario personal con **GeoGebra**.

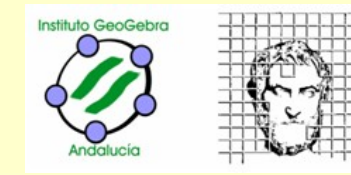

## **GeoGebra** es:

- Software **libre.**
- **Multiplataforma**: Linus, Windows, Mac... y portable.
- **Multilenguaje** (más de 50 idiomas), el idioma de la Ø. interfaz se puede cambiar en cualquier momento.
- Fácilmente **exportable** como imagen, html...

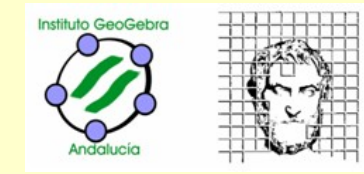

## Herramienta de **enseñanza y aprendizaje** que ayuda:

• Al estudiante.

Para realizar construcciones, bien sean abiertas o dirigidas, de **resolución** y de **investigación**.

## • Al profesor

Para realizar materiales educativos **estáticos** (imágenes, protocolos de construcción) o **dinámicos** (demostraciones dinámicas locales, **applets** en páginas web).

#### **II Jornadas sobre GeoGebra en Andalucía**

#### Iniciación a **GeoGebra**

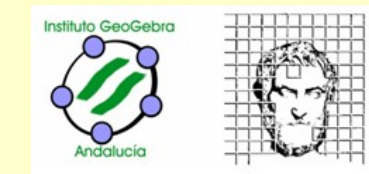

**▽** Solución

Ξ

 $\frac{6}{20}$ 

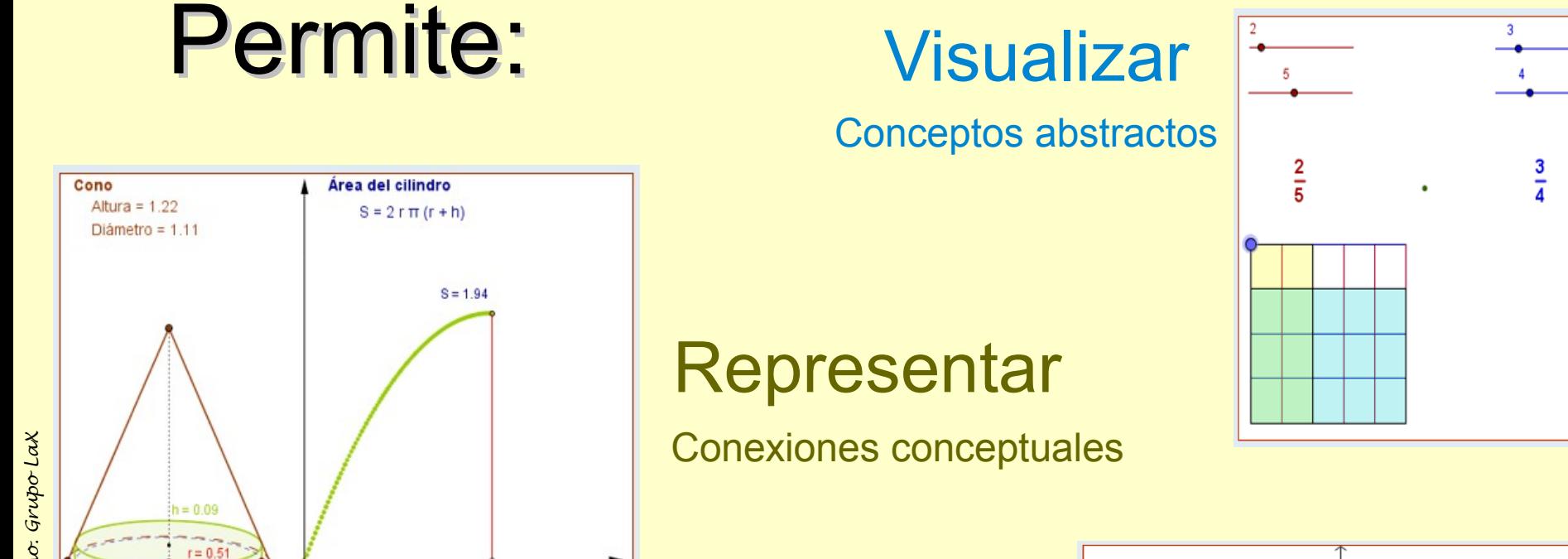

 $r = 0.51$ 

### **Experimentar**

Con las matemáticas

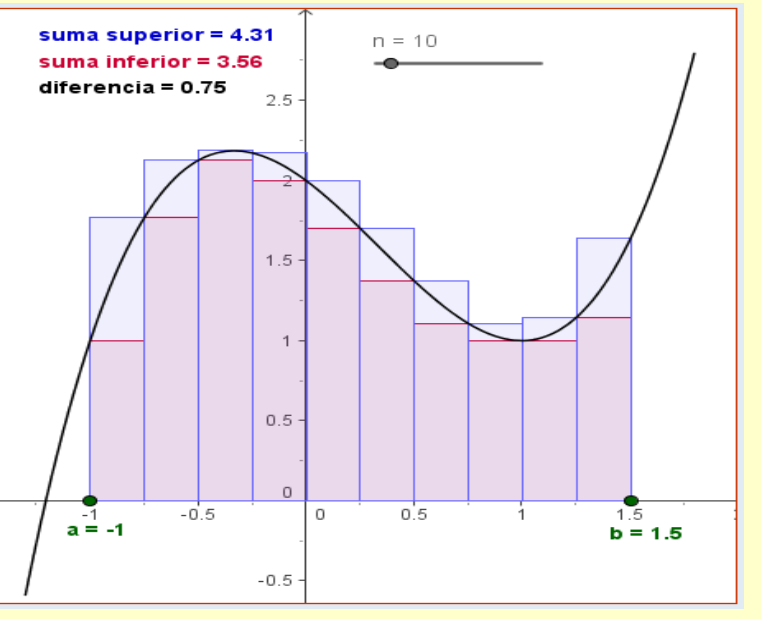

**GeoGebra en Andalucía** Iniciación a **GeoGebra**

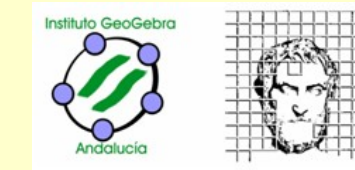

## OPCIONES:

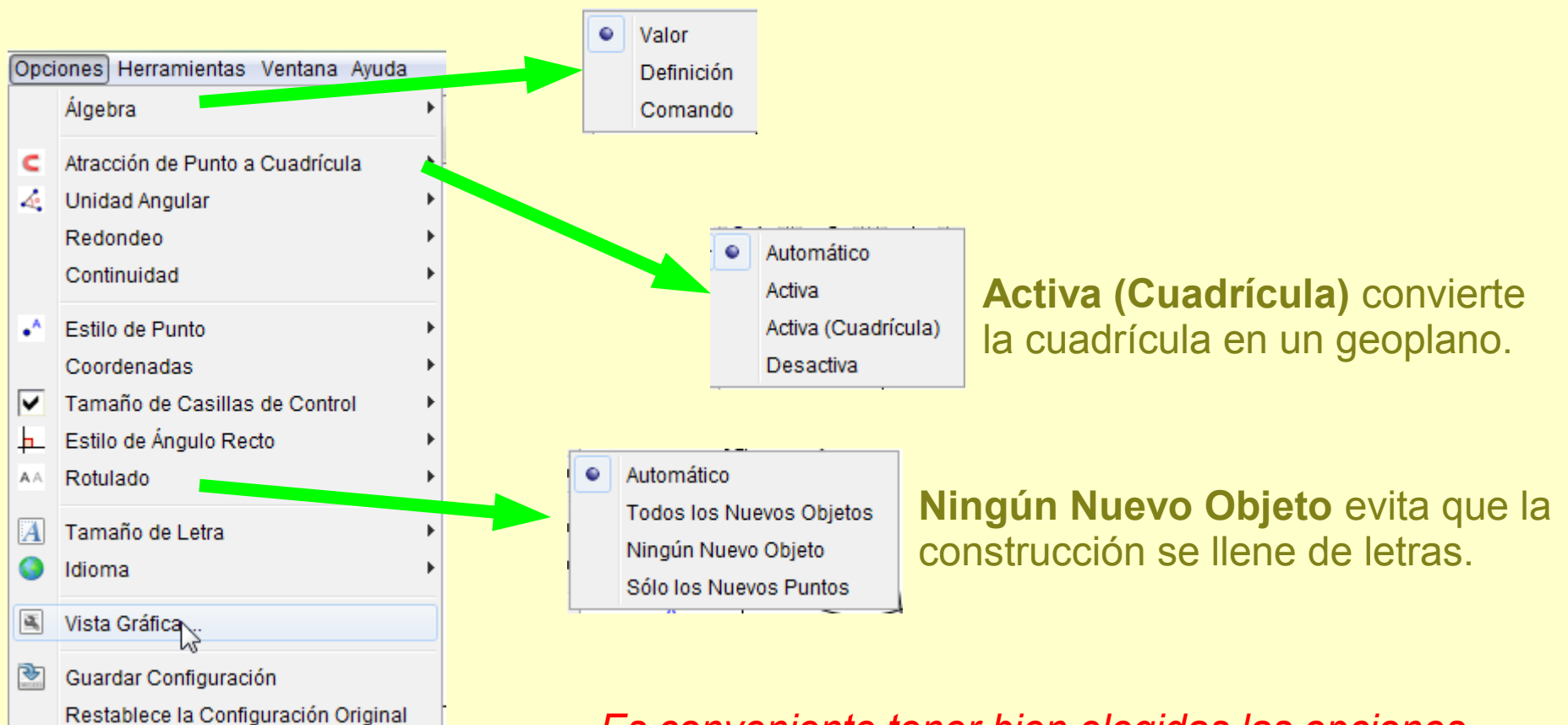

*Es conveniente tener bien elegidas las opciones antes de comenzar a trabajar una construcción.*

#### **GeoGebra en Andalucía** Iniciación a **GeoGebra**

## GEOMETRÍA DINÁMICA

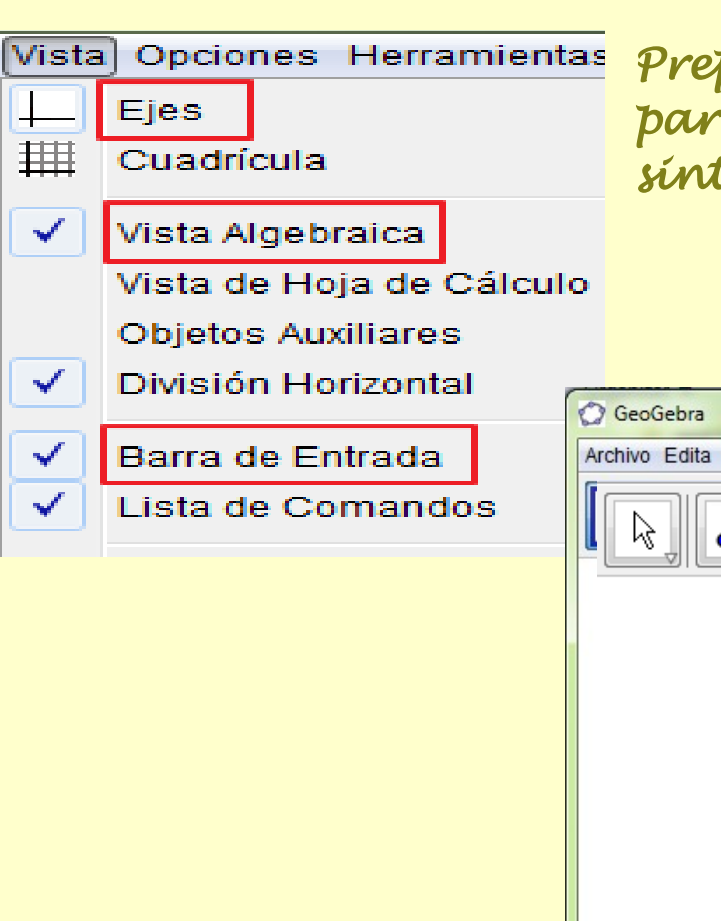

*Preparamos el escenario para trabajar geometría sintética.*

#### Disposición para trabajar sin coordenadas

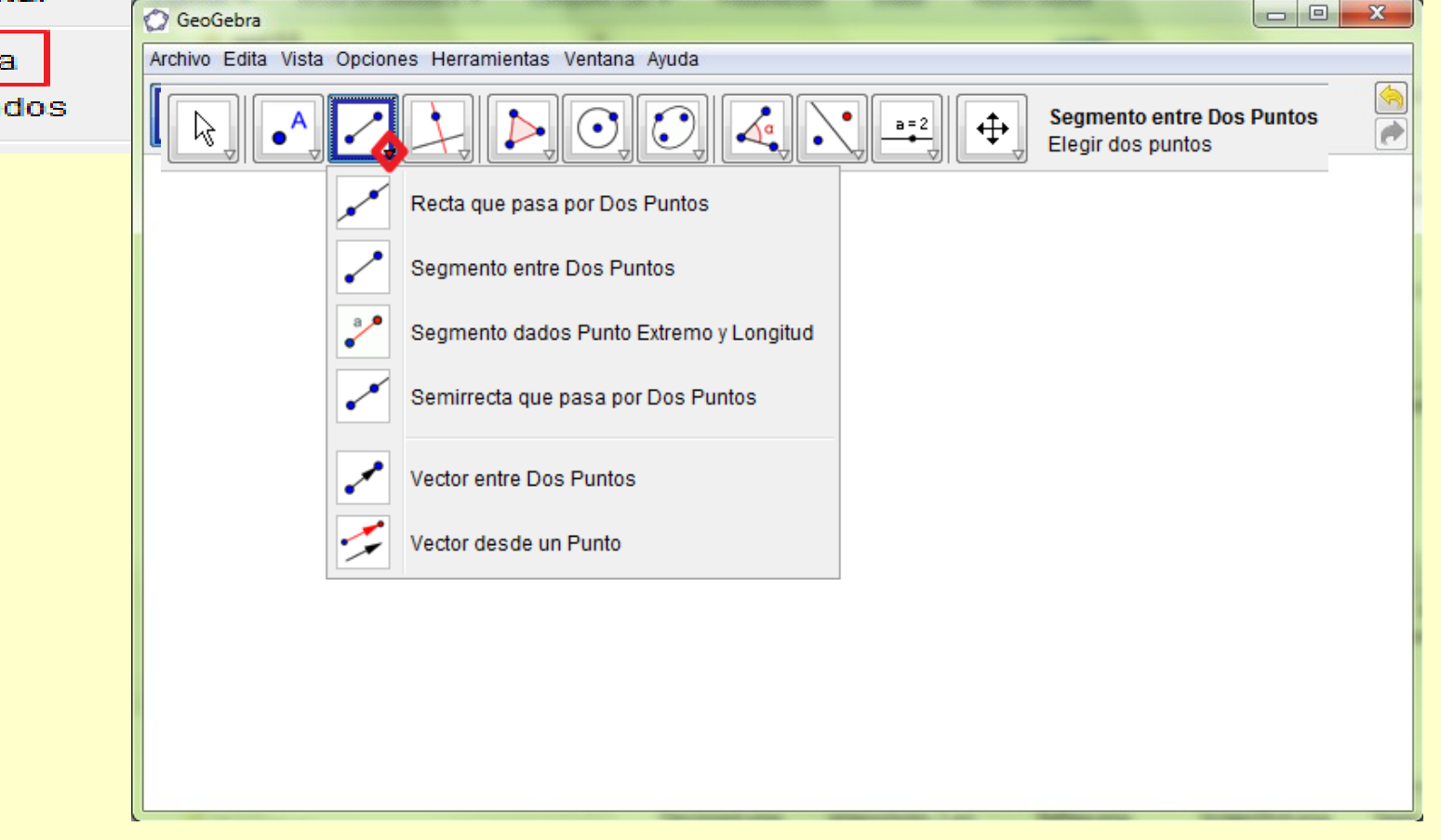

### **GeoGebra en Andalucía** Iniciación a **GeoGebra** a

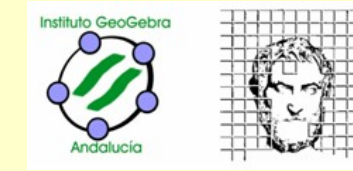

*A practicar,* 

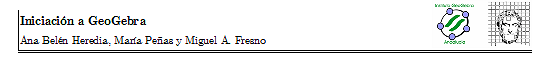

#### Introducción a la interfaz de GeoGebra

Al arrancar GeoGebra se nos presentará la siguiente interfaz

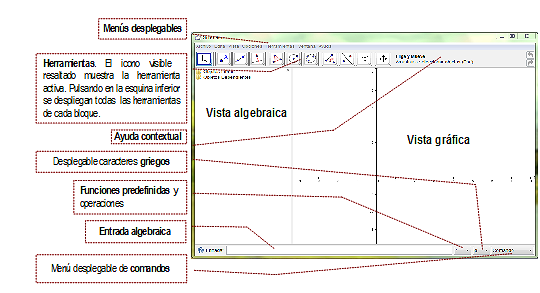

Comenzaremos por utilizar el menú desplegable Archivo, eligiendo Nuevo eliminamos los datos que nudiera habe

A continuación desplenamos el menú Vista para desmarcar Fies. Vista algebraica y Barra de entrada tenemos así un escenario dispuesto para trabajar la geometría sin coordenadas. Utilizaremos únicamente la entrada geométrica a partir de los botones de berramientas. Para mantener esta configuración basta abrir el menú Opciones y seleccionar [®] Guardar Configuración

#### GEOMETRÍA SIN COORDENADAS Ejercicio 1. Construir un triángulo equilátero

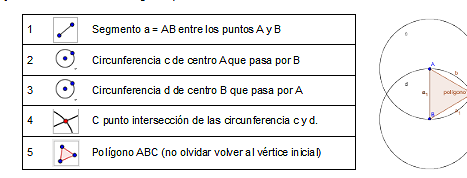

nos la tecla Esc o Re engely Mueve (o en cualquier momento pulsando el botón derecho ratón) podemos seleccionar o desplazar los elementos trazados manteniendo pulsado el botón izquierdo. Pulsar sobre el triángulo y desplazar, probar abora sobre una de las circunferencias (linea) y desplazar

#### *siguiendo las instrucciones de la fotocopia vamos a construir un triángulo equilátero*

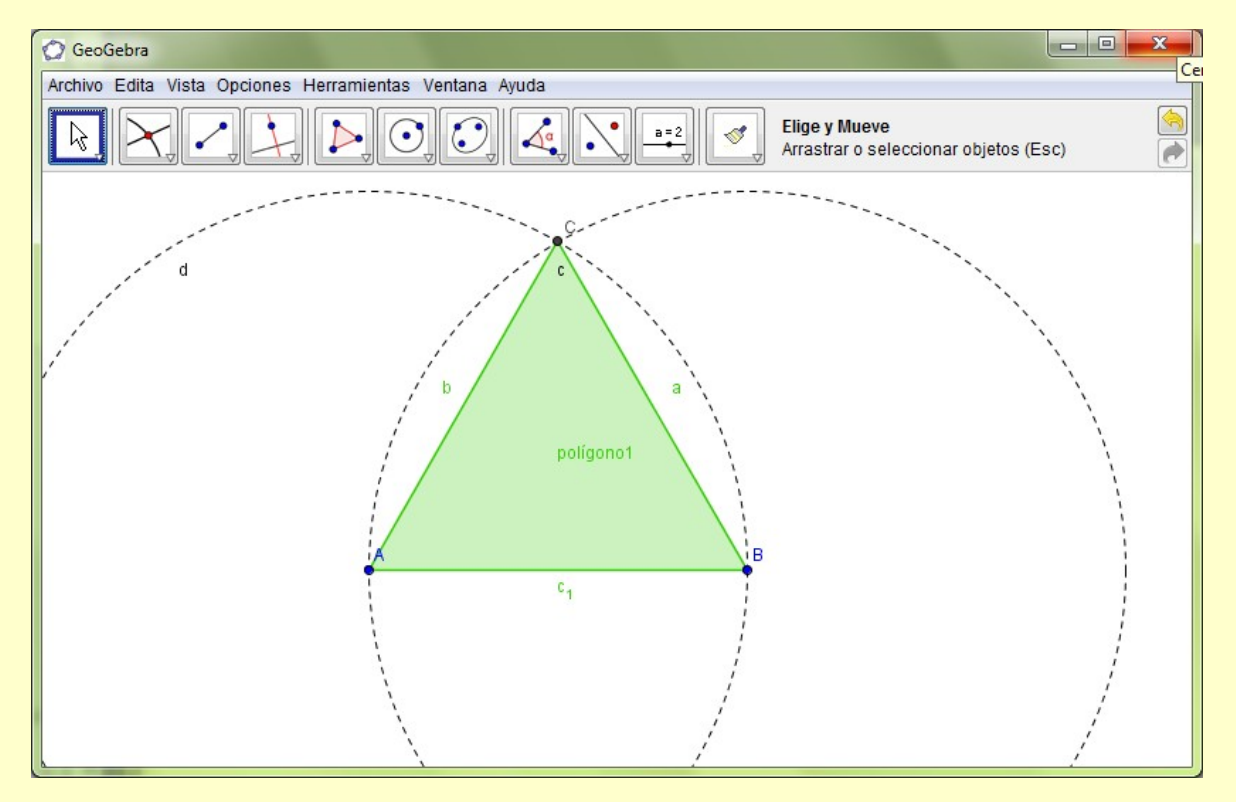

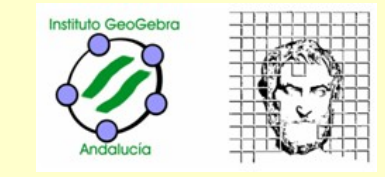

## Seleccionar:

En la vista gráfica hay que tener especial cuidado a la hora de seleccionar un objeto. *El cursor cambia de forma y el objeto aparece rodeado de un halo*.

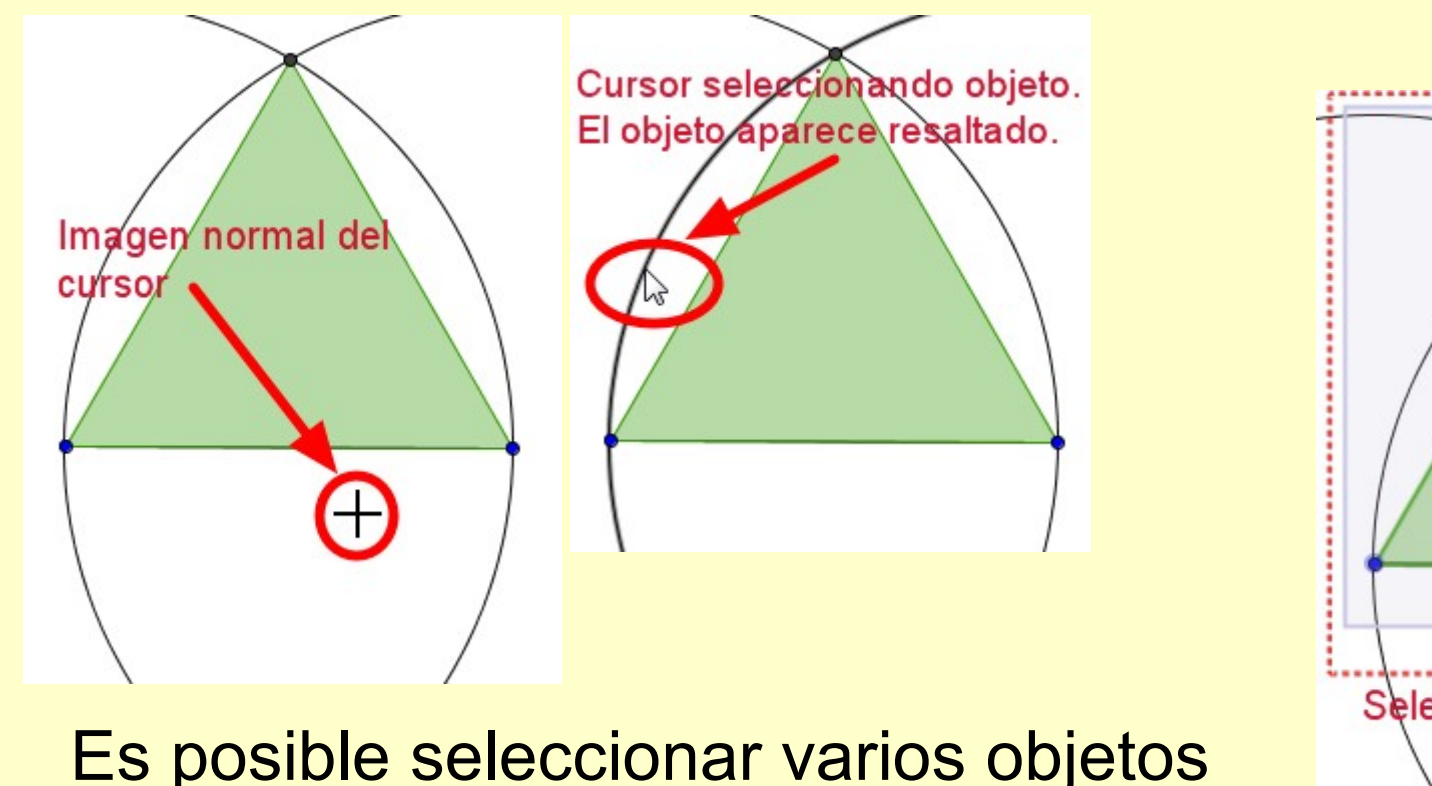

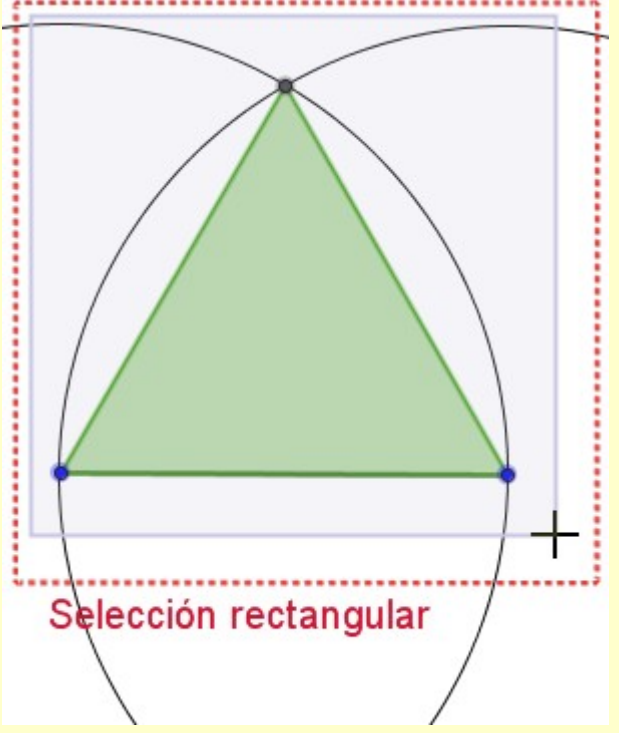

#### **II Jornadas sobre GeoGebra en Andalucía**

#### Iniciación a **GeoGebra** a

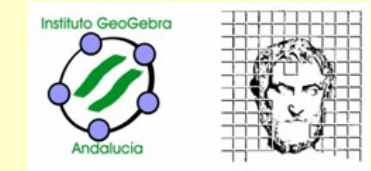

## Observaciones:

**Expone / Oculta Objeto** Objetos a ocultar. Luego. Expone/muestra ⊕ Desplazar Vista Gráfica objeto/rótulo  $\mathbb{Q}$ Zoom de Acercamiento  $\mathbf{\mathfrak{a}}$ Zoom de Alejamiento **Ocultar ≠ borrar** 0 Expone / Oculta Objeto Expone / Oculta Rótulo A A C  $\mathcal{S}$ Copia Estilo Visual Botón derecho sobre el objeto Muestra Rótulo: Nombre Muestra Objeto Nombre Muestra Rótulo Nombre y Valor **Active Dectro** Valor Subtítulo

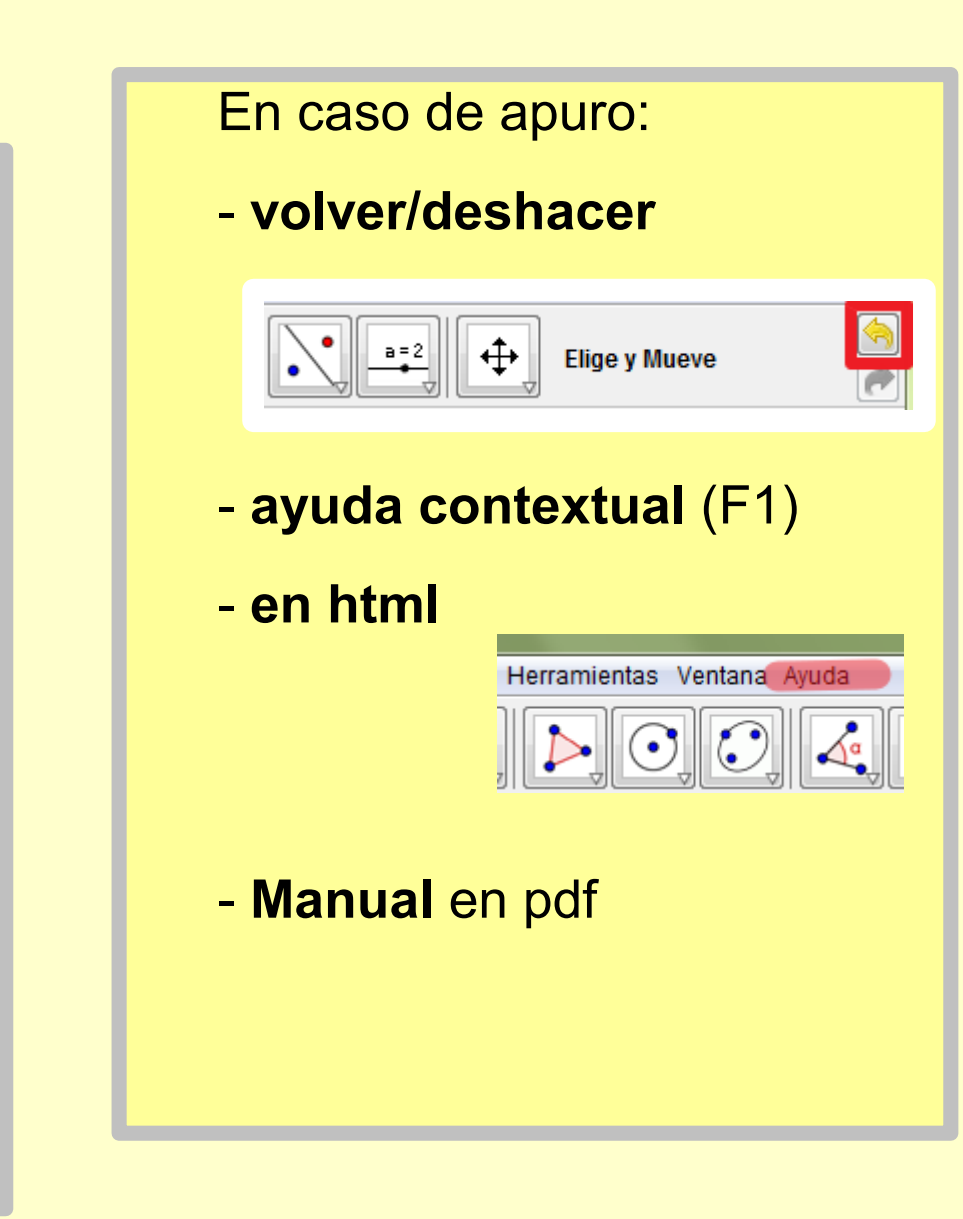

#### **II Jornadas sobre GeoGebra en Andalucía**

#### Iniciación a **GeoGebra** Iniciación a **GeoGebra**

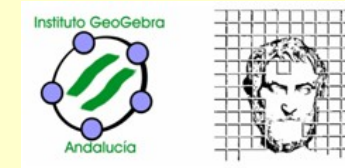

### Histórico:

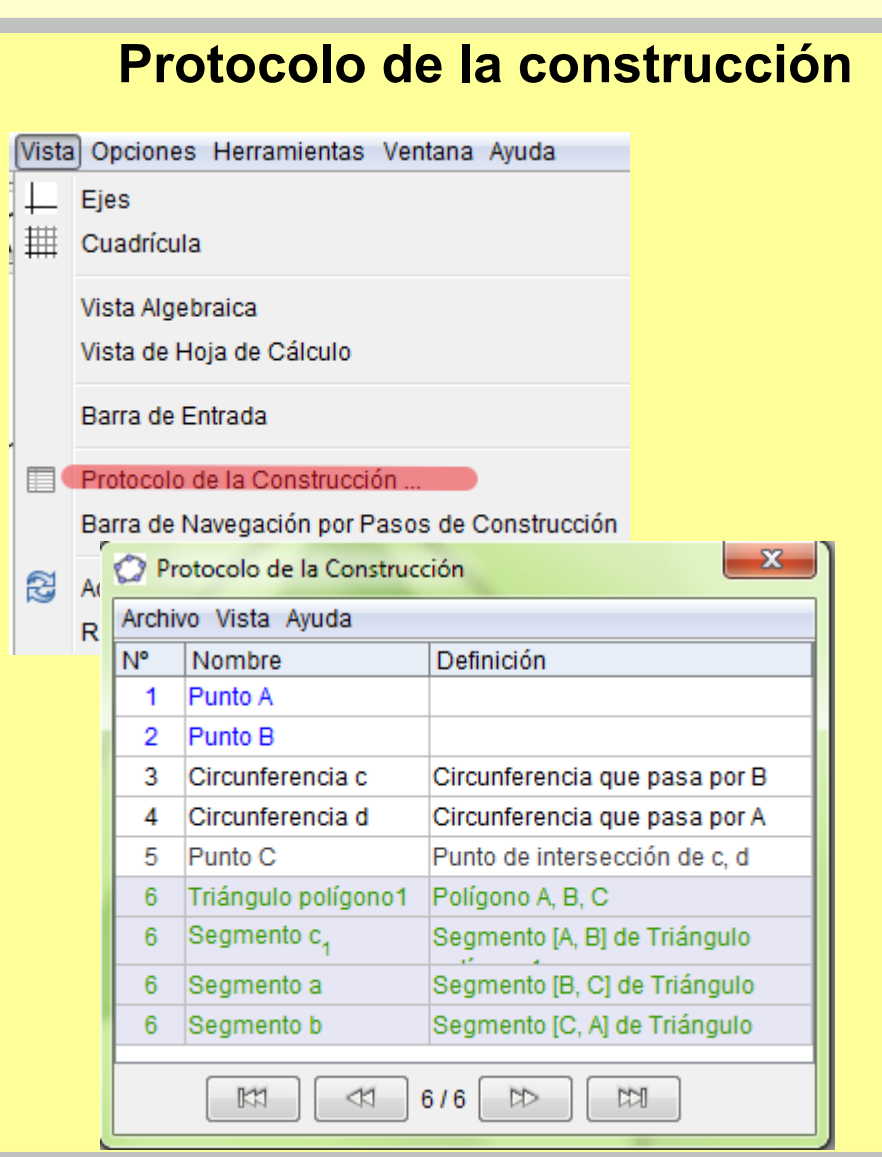

### Propiedades:

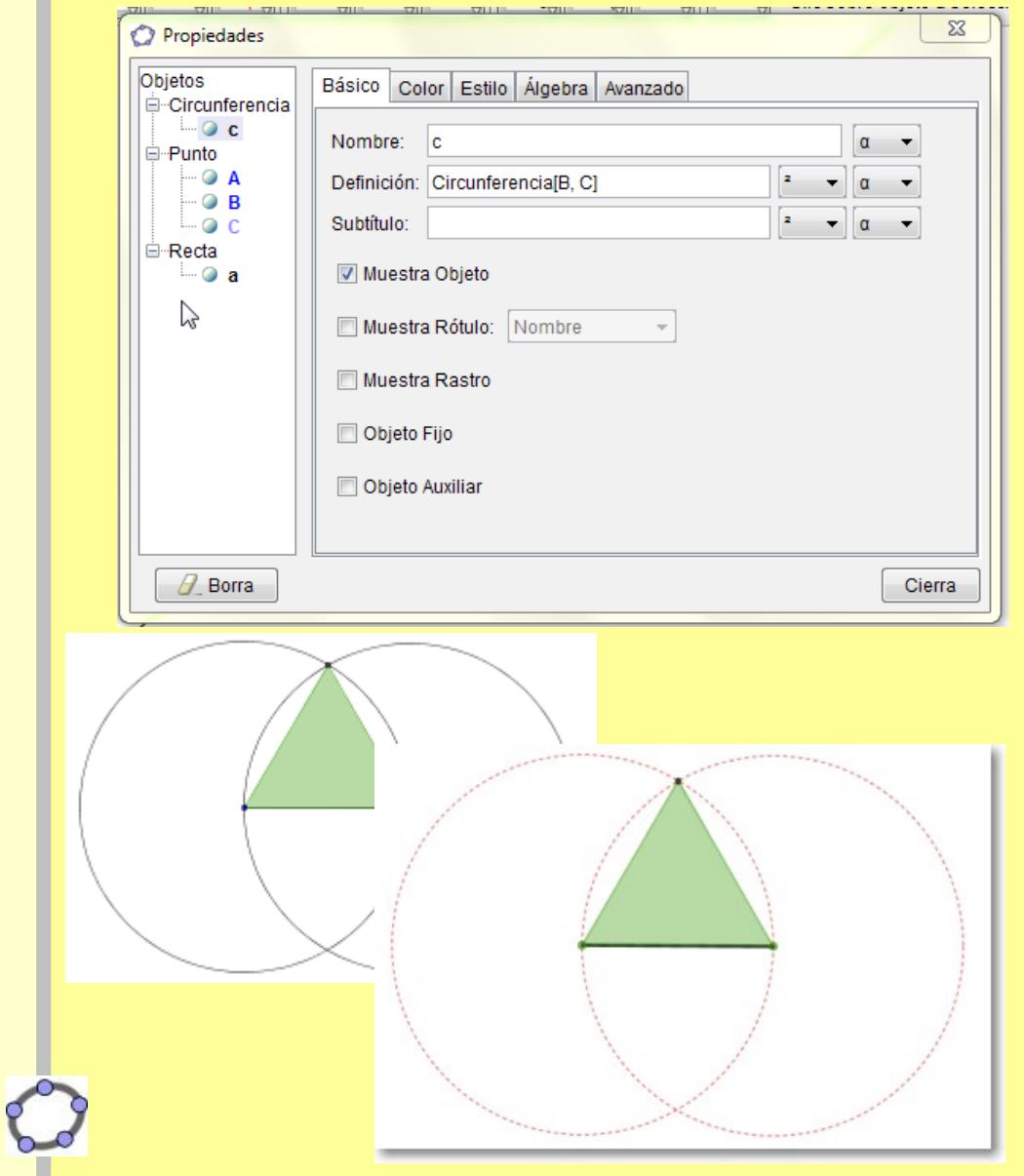

#### **GeoGebra en Andalucía** Iniciación a **GeoGebra**

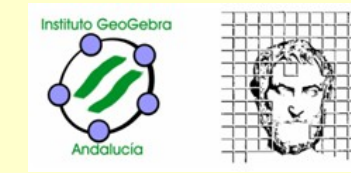

Herramientas personales:

*La barra de herramientas se puede configurar según nuestras necesidades.* 

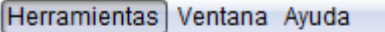

- Creación de Herramienta Nueva
- 匤 Gestión de Herramientas ...

Personalizar Barra de Herramientas ...

*Además podemos crear herramientas, facilitando así el* 

*trabajo posterior.*

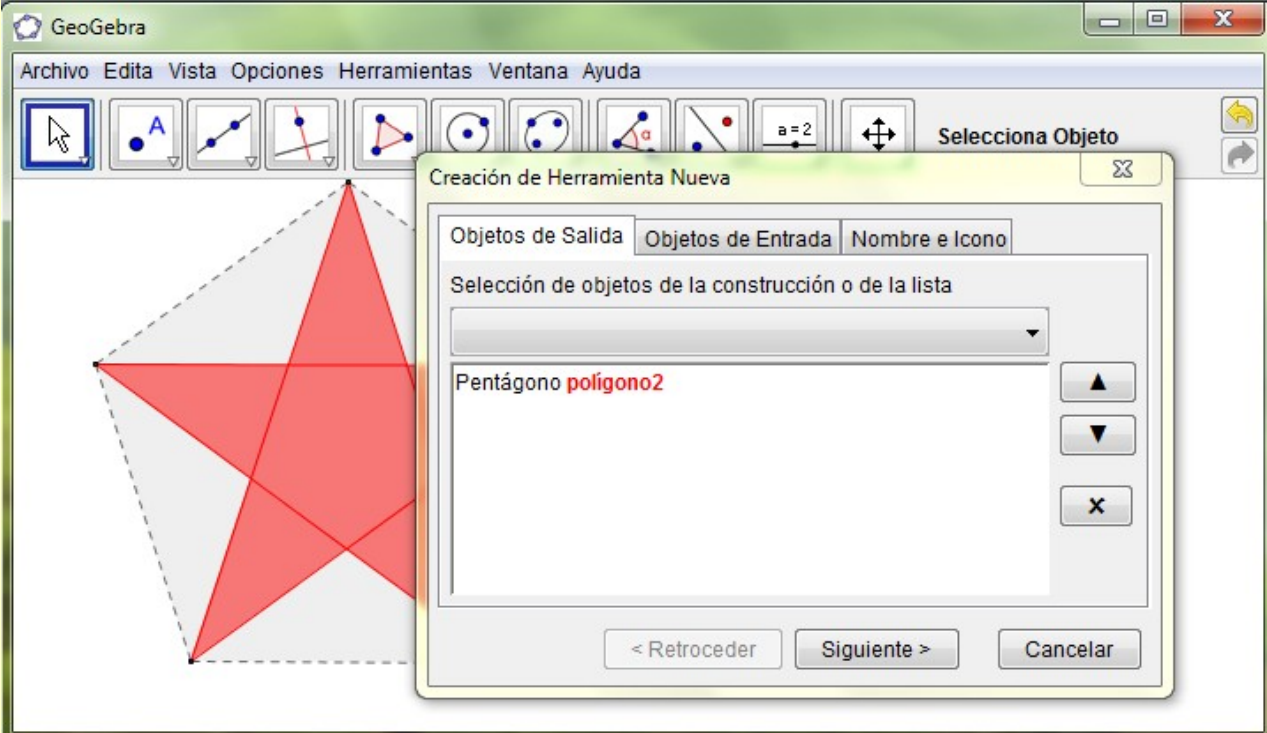

#### **GeoGebra en Andalucía** Iniciación a **GeoGebra**

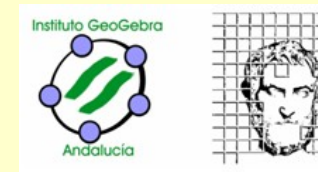

## *En geometría sintética:*

*Nos permite construir todo tipo de figuras... (como cualquier DGS) ...dinámicas.*

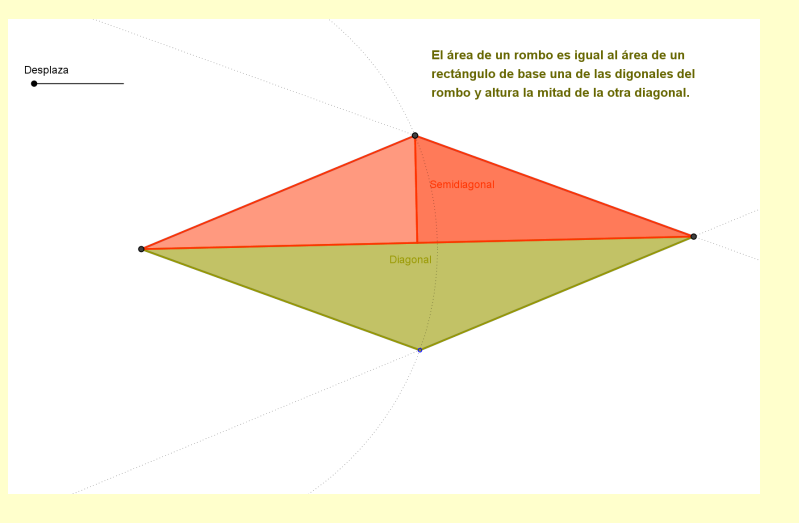

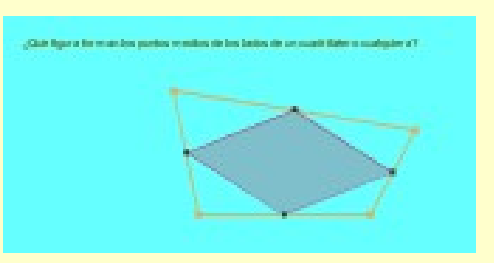

*Facilita la investigación, el descubrimiento de relaciones, la comprobación de conjeturas y propiedades...*

#### **GeoGebra en Andalucía** Iniciación a **GeoGebra**

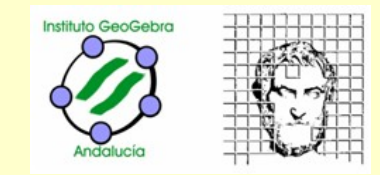

## GEOMETRÍA ANALÍTICA

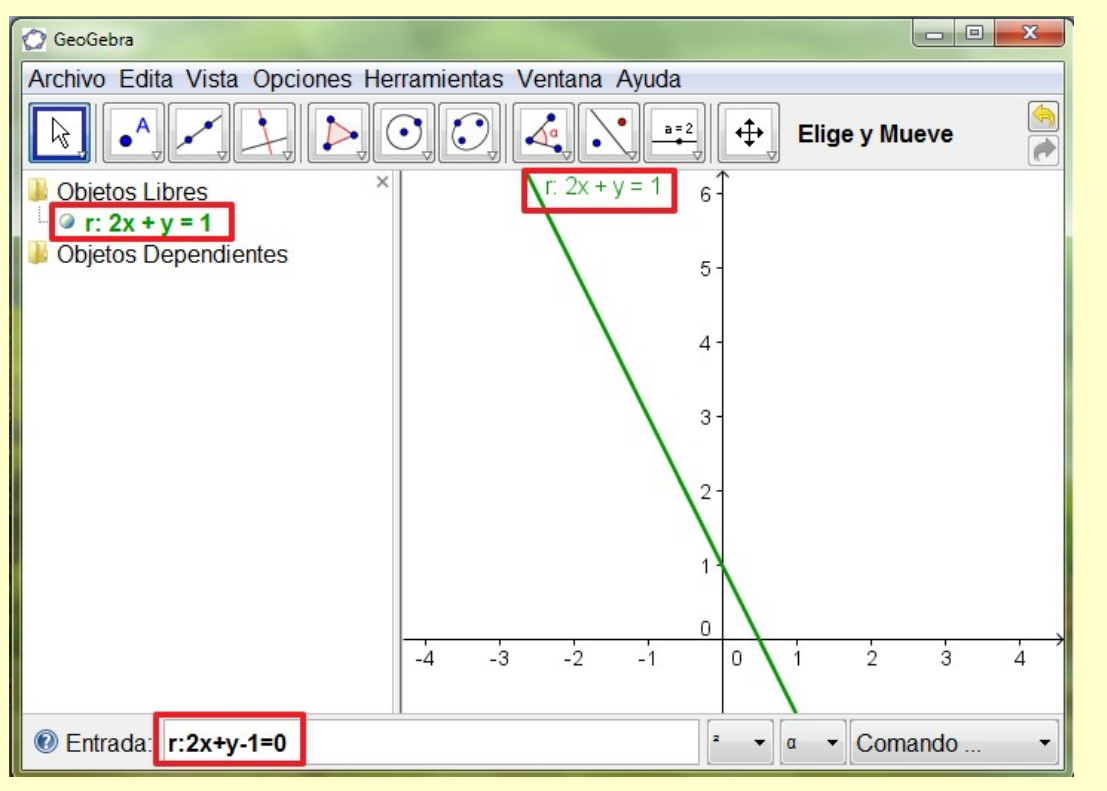

Introducimos datos *(ecuación de una recta, coordenadas...)* en la barra de entrada, los objetos aparecen en las dos ventanas simultáneamente.

*Todos los objetos tienen un nombre y un valor, si no le asignamos un nombre, GG lo asigna automáticamente.* 

- *Hallar la recta perpendicular y la paralela a r: 2x-3y+2=0 que pasan por el punto P(2,3).*
- *Calcular el simétrico de A(-2,3) respecto a r: 2x +y =4 .*

*.*

#### **GeoGebra en Andalucía** Iniciación a **GeoGebra**

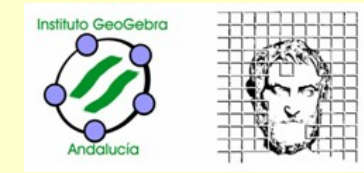

### Barra de entrada

- *Mayúsculas designan puntos y minúsculas vectores.* 
	- ✔ *coordenadas cartesianas* (2,2)*, polares* (2;45º) *o* (2; π/4) *y complejos* 2+2i*.*
		- ✔ *el símbolo º no es del teclado se obtiene en el menú inferior* **símbolos y operaciones** *o con Alt+o*
- *Para nombrar rectas, circunferencias y secciones cónicas se utiliza letra minúscula*  seguida de dos puntos y la ecuación. r: 2x + y-4=0, c<sub>1</sub>: x<sup>2</sup> + y<sup>2</sup> = 4.
	- $\downarrow$  Los subíndices se obtienen con guión bajo. M\_{AB}  $\rightarrow$  M<sub>AB</sub> ; A\_1  $\rightarrow$  A<sub>1</sub>

### Zoom y desplazamiento de la ventana.

*Mediante las herramientas, o bien con la rueda del ratón para hacer zoom y con* **Mayúsculas+desplazar** *para mover la vista gráfica.*

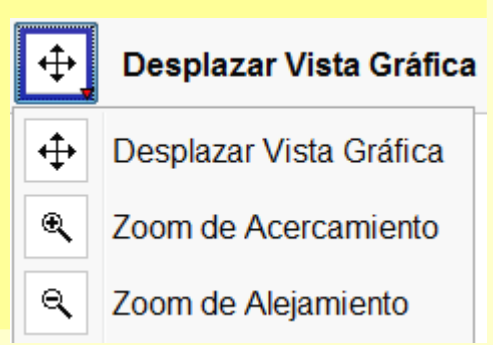

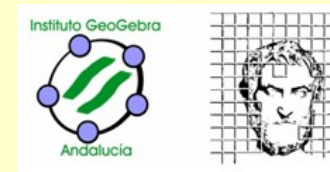

Básico Color Estilo Álgebra Avanzado

Forma Paramétrica

 $ax + by = c$ 

 $v = ax + b$ 

Ecuación:  $ax + by = c$ 

 $\mathbf{x}$ 

### *Observamos:*

- Dos maneras de introducir datos:
	- Con el teclado en el campo de entradas,
	- con el ratón, utilizando la barra de herramientas.
- Tres formas de representar los objetos matemáticos:
	- Gráfica, en la ventana gráfica,
	- simbólica, en la ventana algebraica,
	- vista *Hoja de cálculo.*

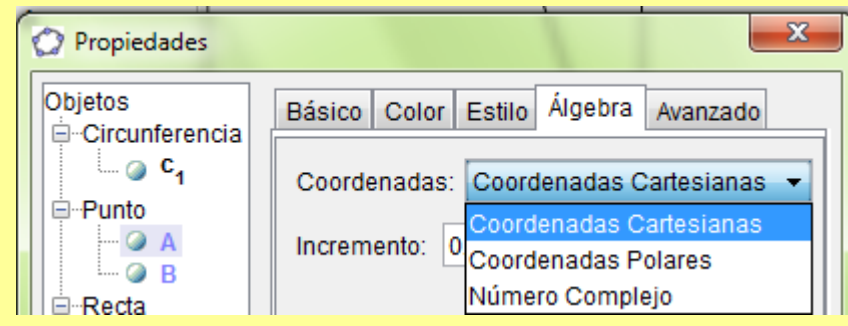

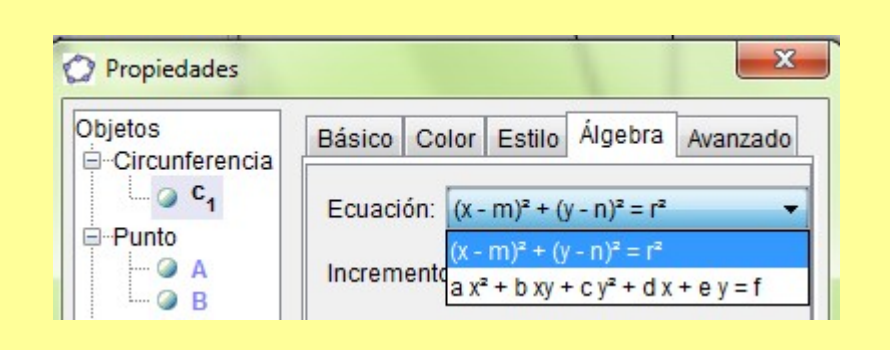

Propiedades

Circunferencia  $C_0$ 

 $-9A$ 

 $\circ$  R

Objetos

□ Punto

**E** · Recta  $-a$ 

#### **GeoGebra en Andalucía** Iniciación a **GeoGebra**

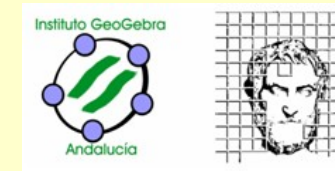

## Sistema de ecuaciones

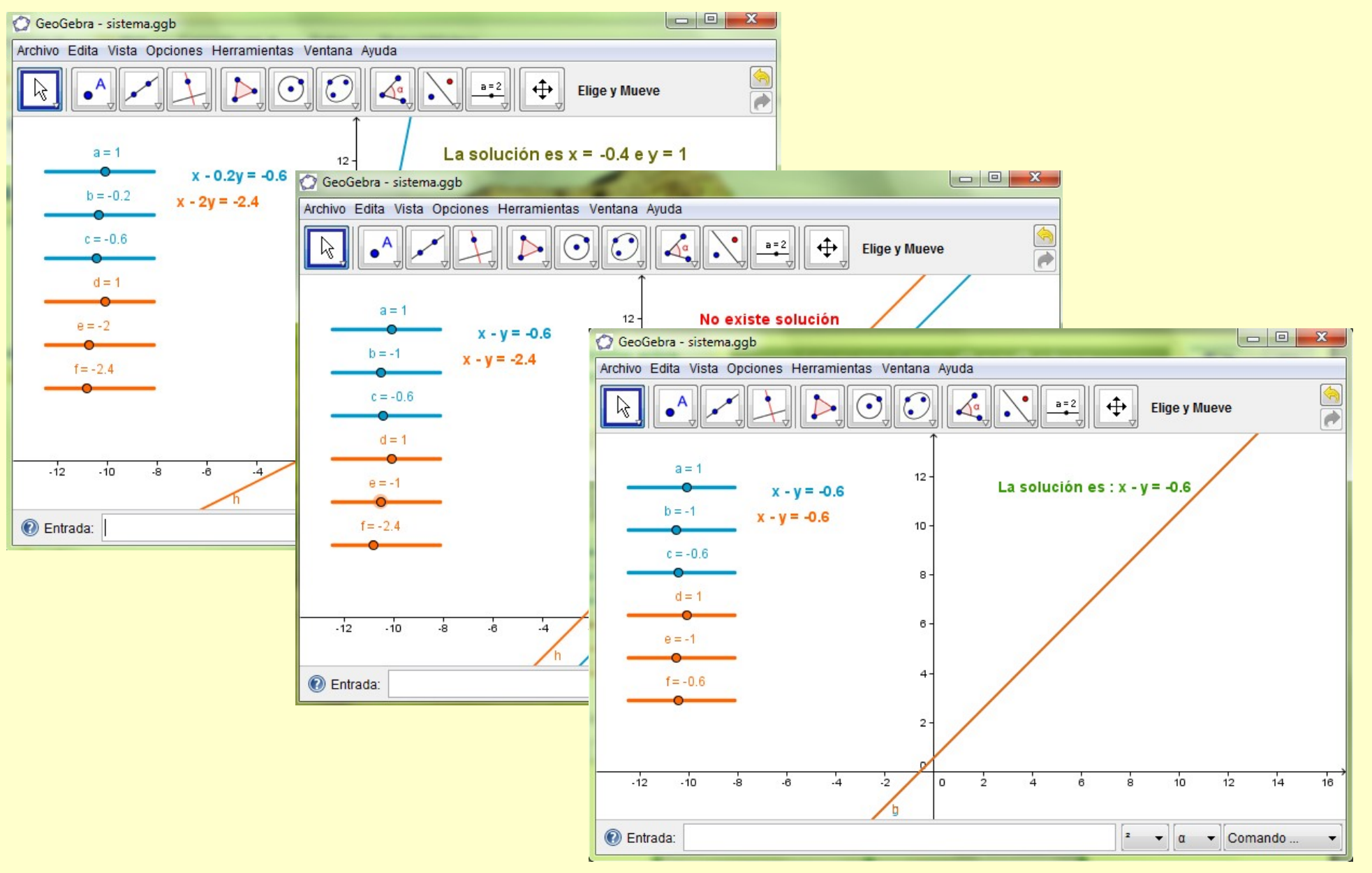

#### **GeoGebra en Andalucía** Iniciación a **GeoGebra**

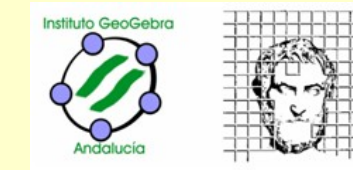

 $\mathbf{x}$ 

#### Exportar como imagen

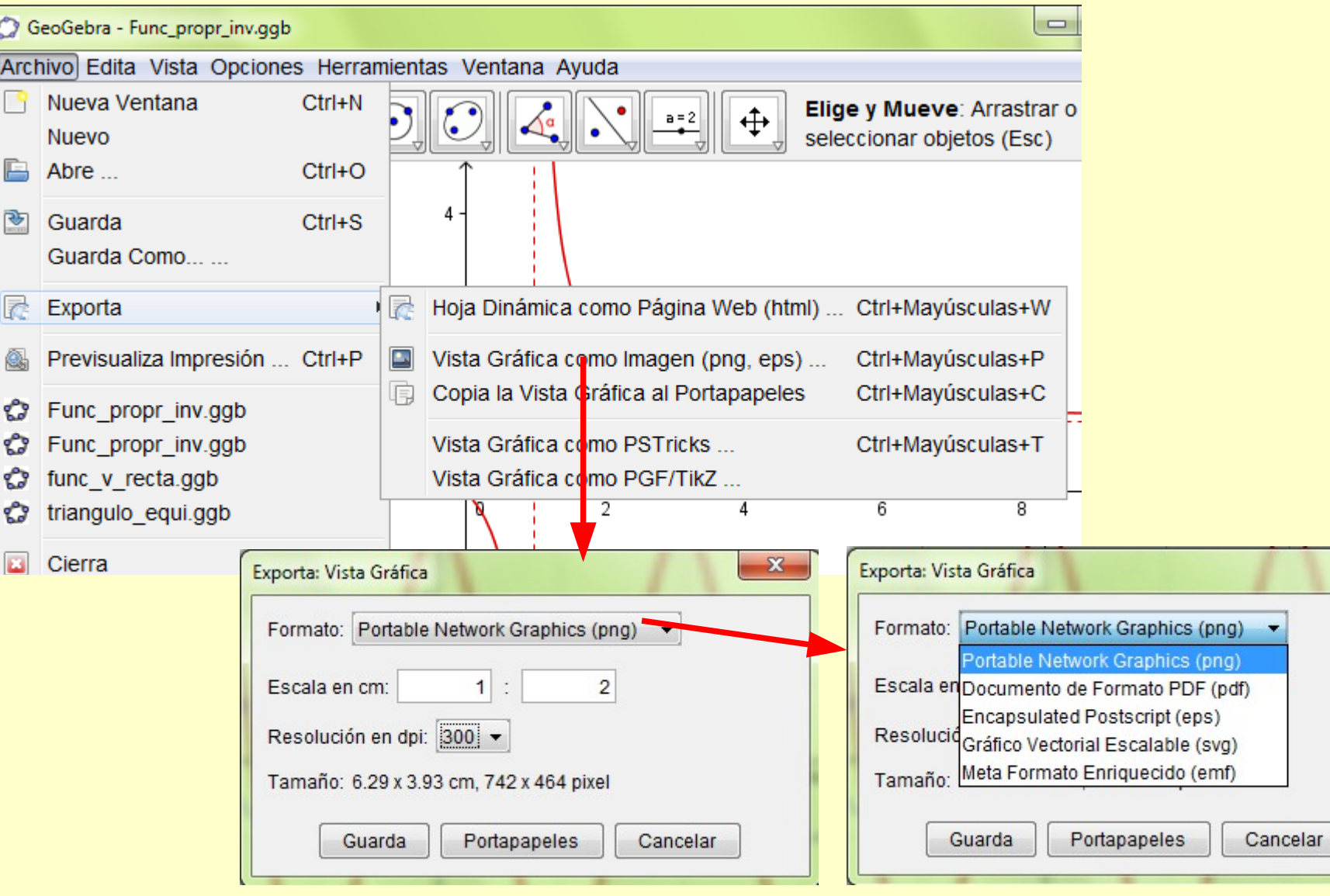

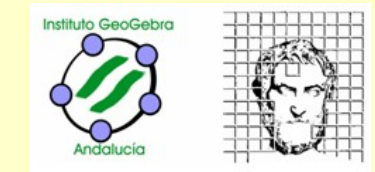

## FUNCIONES

- y=2x+1 se interpreta como recta (objeto geométrico *a: y=2x+1*).
- $\div$  f(x) = 2x+1 se interpreta como función.
- Las propiedades, herramientas y comandos aplicables a ambos objetos son diferentes dada su distinta naturaleza.

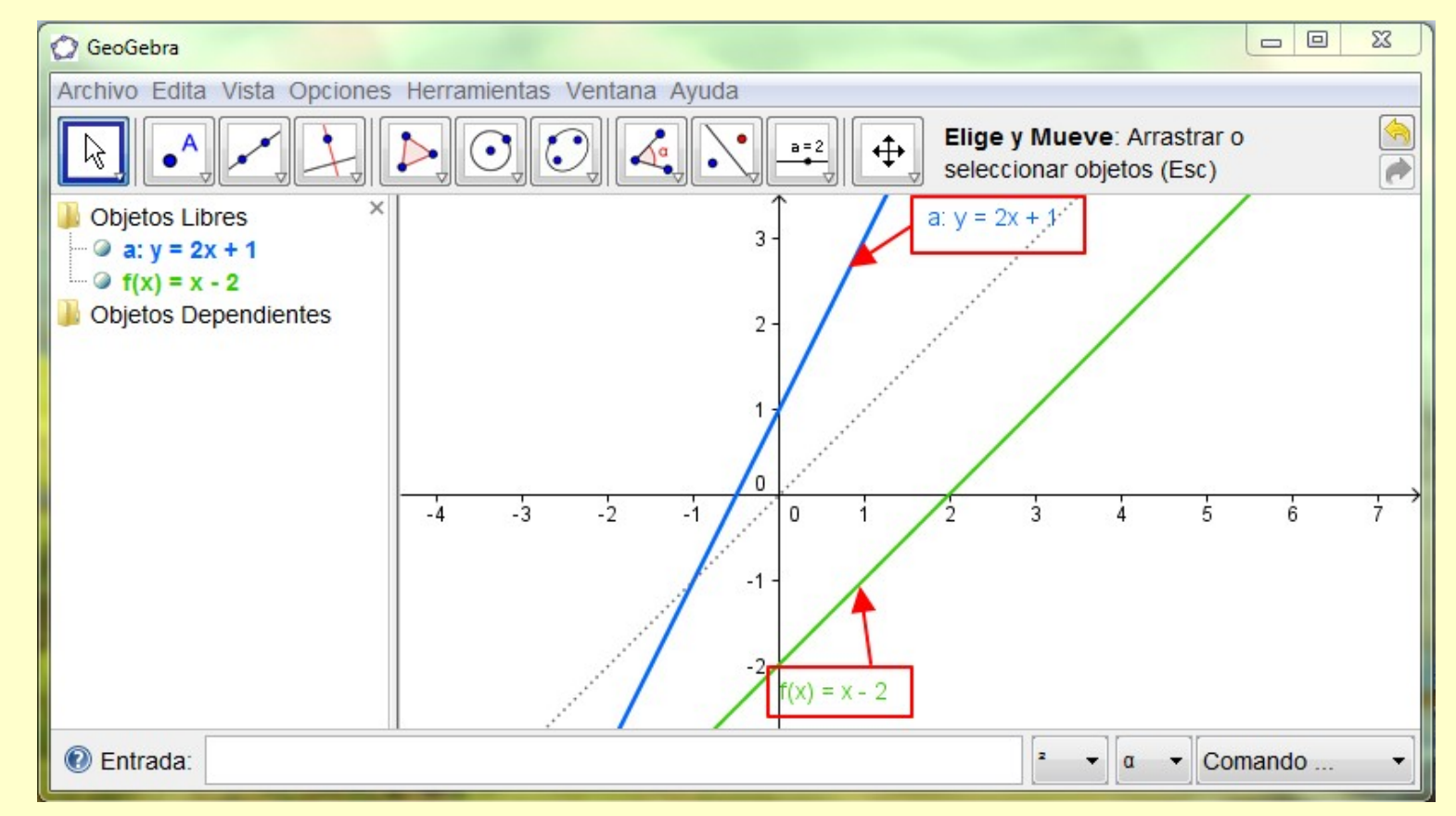

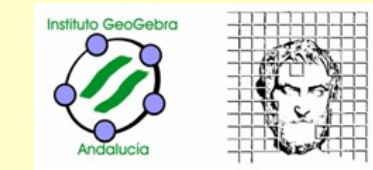

*a*

### Familias de funciones

#### Vamos a estudiar la familia de funciones de la forma *f* (*x* )=

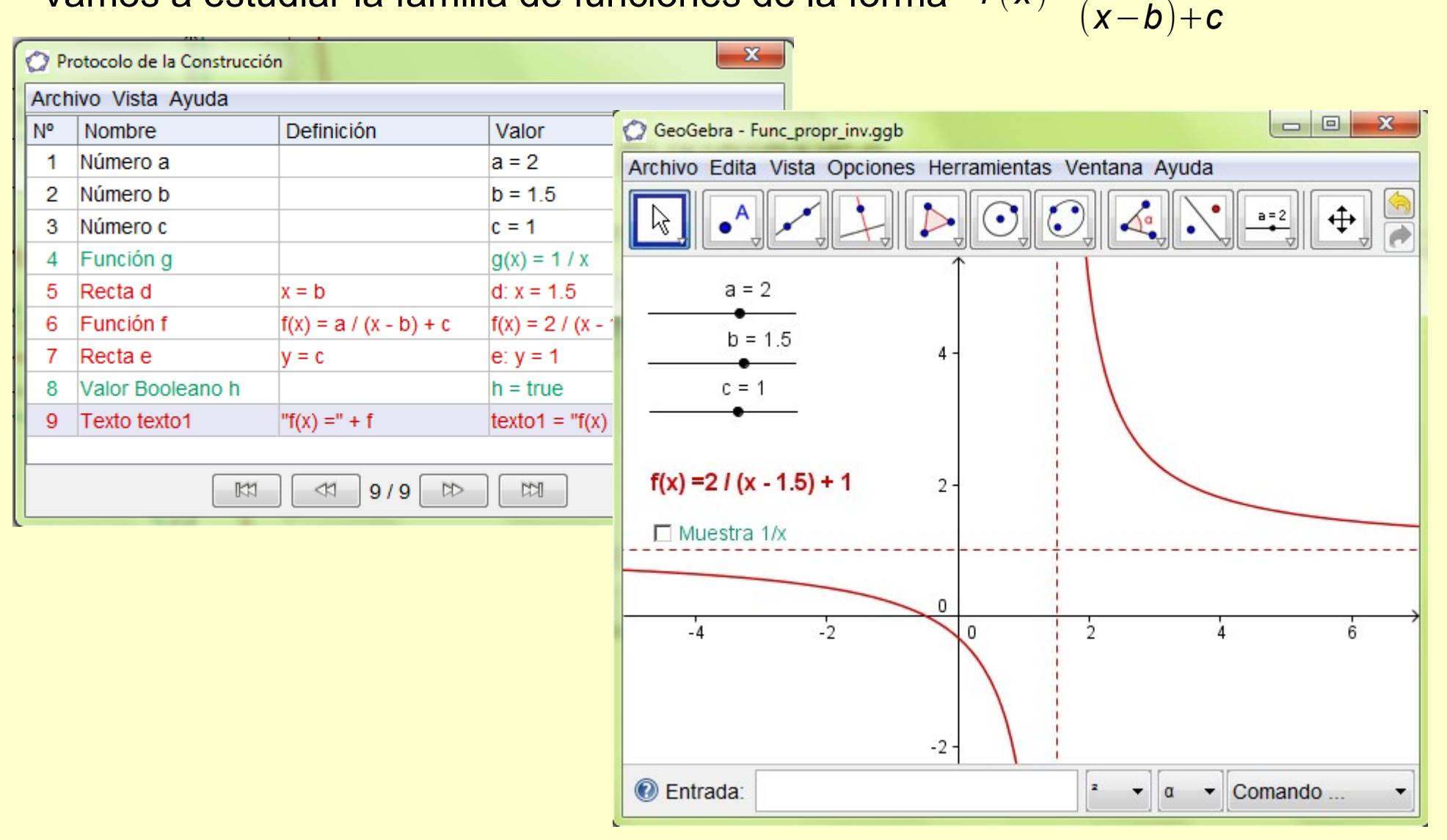

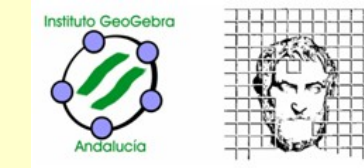

### Exportación como página web

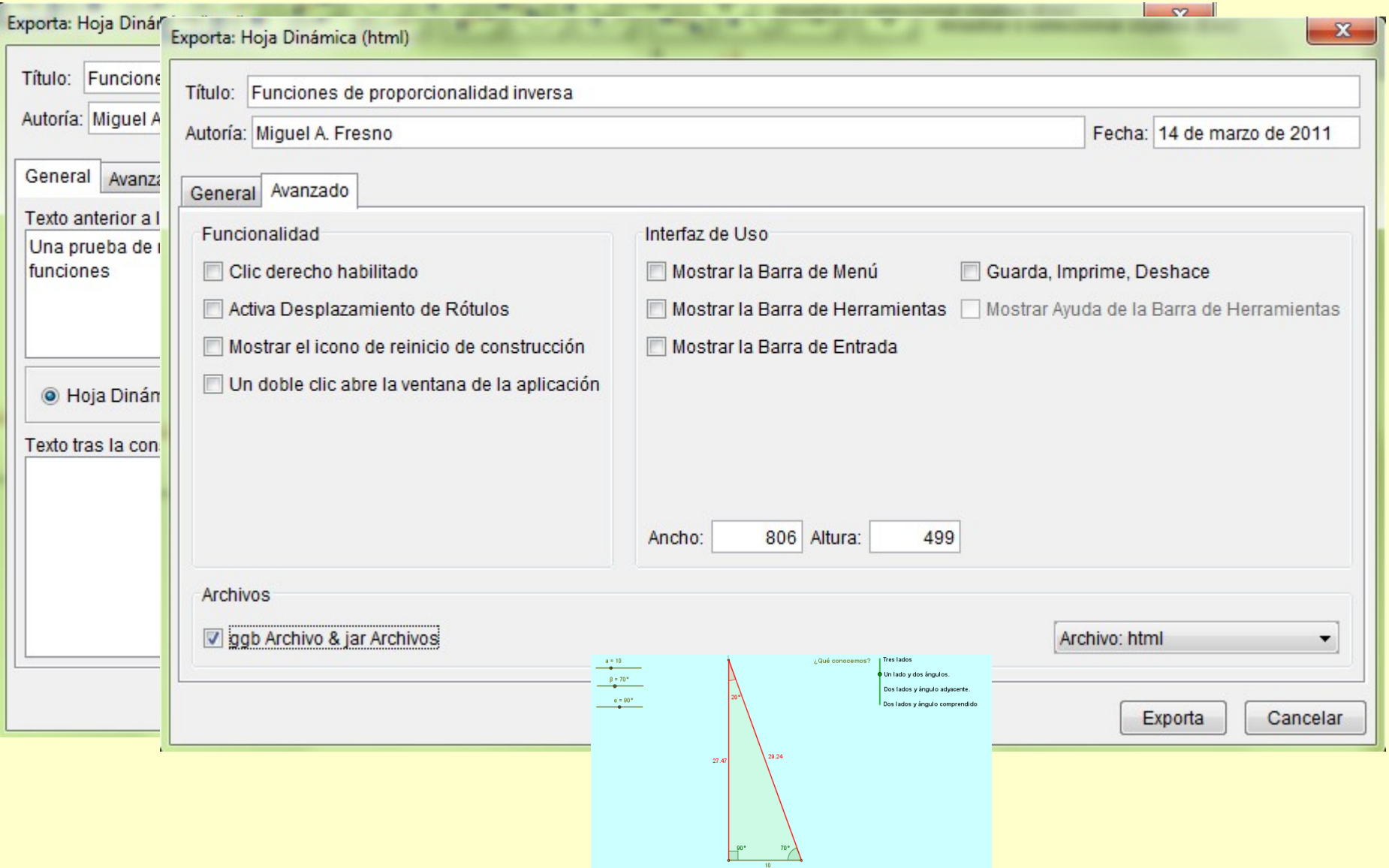

Al instalar y ejecutar inic disponible un ícono en el

 $\mathcal{D}$ 

Webstart

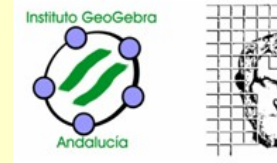

#### Desde www.geogebra.org

Geoc

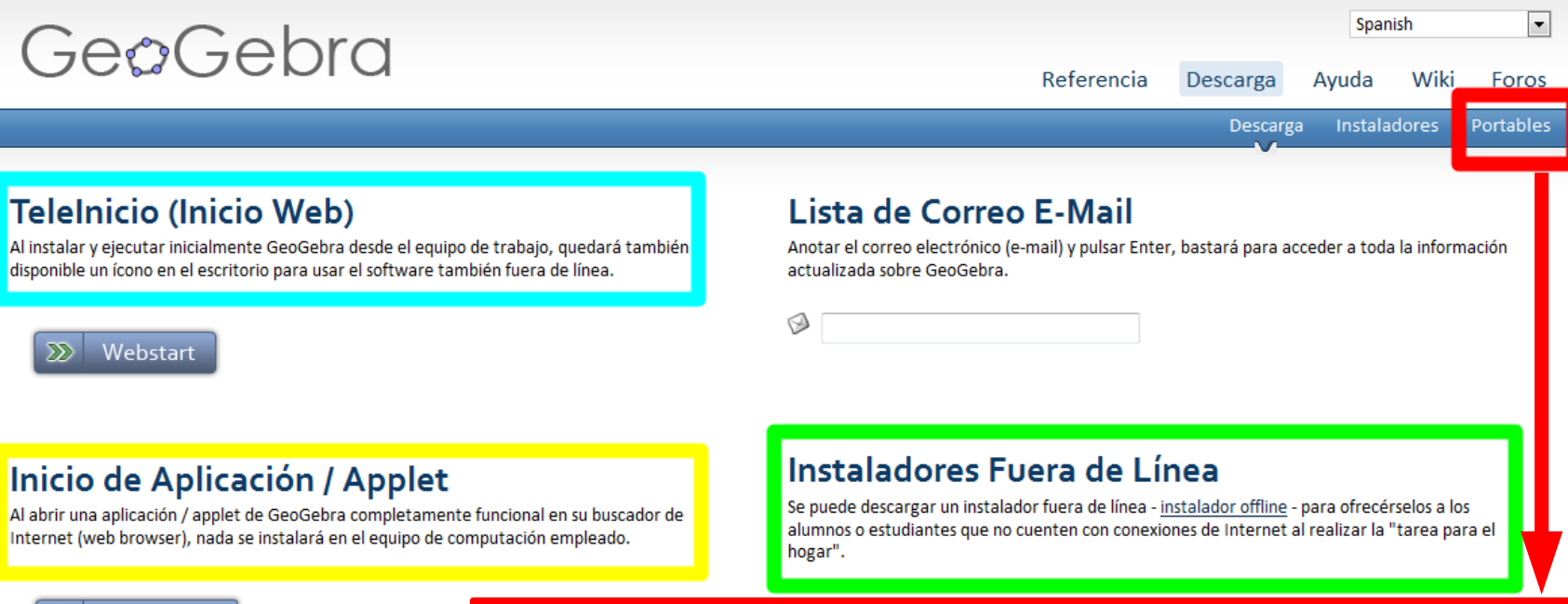

#### Inicio de Ap

Al abrir una aplicación / a Internet (web browser),

#### **Applet Start**

#### GeoGebra Portátil / Portable

GeoGebra Portátil / Portable puede ejecutarse sin instalación alguna en cualquier equipo. Basta con descargar el portátil / portable correspondiente y extraerlo en un USB (o PD) para contar con GeoGebra listo para llevar. Toda copia, distribución o transmisión de GeoGebra con fines no comerciales, es libre. Por mayores detalles, conviene leer la Licencia de GeoGebra.

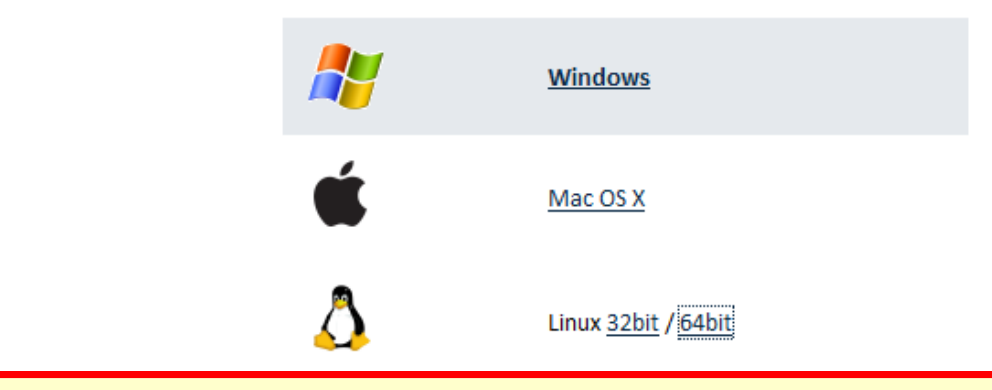

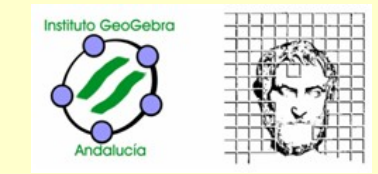

#### **Para continuar:**

\* [www.geogebra.org:](www.geogebra.org) Página oficial de GeoGebra (en español).

#### **Construcciones**

- \* [recursostic.educacion.es/gauss/web/:](http://recursostic.educacion.es/gauss/web/) Repositorio de materiales en el marco de Escuela 2.0
- \* [geometriadinamica.es:](http://geometriadinamica.es/) Geometría Dinámica y Matemáticas Interactivas del grupo G4D.
- \* [www.geogebra.org/en/upload/:](http://www.geogebra.org/en/upload/) Almacén internacional de construcciones.
- \* [i2geo.net/xwiki/bin/view/Main/:](http://i2geo.net/xwiki/bin/view/Main/) Proyecto europeo con materiales de geometría dinámica.

#### **Guías y ayudas**

- \* [www.geogebra.org/help/docues.pdf:](http://www.geogebra.org/help/docues.pdf) Manual oficial de ayuda en español para GG 3.2.
- \* [www.geogebra.org/help/geogebraquickstart\\_es.pdf](http://www.geogebra.org/help/geogebraquickstart_es.pdf) : Guía de comienzo rápido.
- \* [http://www.geogebra.es/cvg\\_primaria/index.html:](http://www.geogebra.es/cvg_primaria/index.html) Curso virtual del IGC, Primaria.
- \* [geogebra.es/cvg/index.html:](http://geogebra.es/cvg/index.html) Curso virtual del IGC, el que se realiza en el ITE.
- \* [docentes.educacion.navarra.es/~msadaall/geogebra/videos/index.htm:](http://docentes.educacion.navarra.es/~msadaall/geogebra/videos/index.htm) Videotutoriales.

#### **GeoGebra en Andalucía** Iniciación a **GeoGebra**

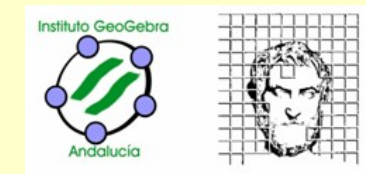

#### **Institutos GeoGebra de España**

- \* [thales.cica.es/geogebra:](http://thales.cica.es/geogebra) Instituto GeoGebra de Andalucía.
- \* [geogebra.es:](http://geogebra.es/) Instituto GeoGebra de Cantabria.
- \* [acgeogebra.cat:](http://acgeogebra.cat/) Asociación Catalana de GeoGebra.
- \* [Instituto GeoGebra de Madrid.](http://www.mat.ucm.es/catedramdeguzman/drupal/IGM/IGM)
- [\\* Instituto GeoGebra de Galicia.](http://agapemacoruna.com/index.php?option=com_content&view=article&id=23&Itemid=68)
- Foros: \* [www.geogebra.org/forum/viewforum.php?f=11:](http://www.geogebra.org/forum/viewforum.php?f=11) Foro en español.
	- \* www.geogebra.org/forum: Foro internacional (varios idiomas).
- Wiki: \* [www.geogebra.org/en/wiki/index.php/Main\\_Page:](http://www.geogebra.org/en/wiki/index.php/Main_Page) Wiki internacional
	- \* www.geogebra.org/en/wiki/index.php/GeoGebra\_Tools: Herramientas

#### Páginas personales

- \* [recursos.pnte.cfnavarra.es/~msadaall/geogebra/index.htm:](http://recursos.pnte.cfnavarra.es/~msadaall/geogebra/index.htm) Manuel Sada Allo
- \* www.iespravia.com/rafa/rafa.htm: Rafael Losada Liste
- \* jmora7.com: José Antonio Mora Sánchez
- \* www.dmae.upct.es/~pepemar: José Martínez Hernández
- \* www.pepe.jupenoma.es: José Luis Álvarez García
- \* platea.pntic.mec.es/aperez4: Antonio Pérez Sanz
- \* [dmentrard.free.fr/GEOGEBRA/index.htm](http://dmentrard.free.fr/GEOGEBRA/index.htm): Magnífica página en francés de D. MENTRARD

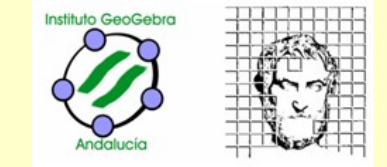

# *MUCHAS GRACIAS,*

*esperamos seguir* 

## *encontrándonos en...*

# Ge $O$ Gebra